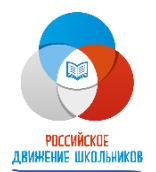

## ЧЕЛЯБИНСКОЕ РЕГИОНАЛЬНОЕ ОТДЕЛЕНИЕ ОБЩЕРОССИЙСКОЙ ОБЩЕСТВЕННО-ГОСУДАРСТВЕННОЙ ДЕТСКО-ЮНОШЕСКОЙ ОРГАНИЗАЦИИ «РОССИЙСКОЕ ДВИЖЕНИЕ ШКОЛЬНИКОВ»

454020, г. Челябинск, ул. Воровского, 36, [rdsh74doc@mail.ru](mailto:rdsh74doc@mail.ru)

 $01.02.2023$  г. № ЧРО – 100

Руководителям органов местного самоуправления городских округов и муниципальных районов, осуществляющих управление в сфере образования

Руководителям образовательных организаций Челябинской области

Уважаемые коллеги!

В соответствии с Федеральным законом от 14.07.2022 № 261-ФЗ «О российском движении детей и молодежи» в июле 2022 года в Российской Федерации создано Общероссийское общественно-государственное движение детей и молодежи «Движение первых» (далее – Движение).

Структурными подразделениями Движения являются первичные отделения, создаваемые в образовательных организациях начального общего, основного общего, среднего общего образования, среднего профессионального образования, дополнительного образования детей, а также в организациях, образующих инфраструктуру молодежной политики, организациях в области культуры и спорта, иных организациях, осуществляющих работу с детьми и молодежью.

**Для оптимального функционирования председателям первичных отделений Движения необходимо создать личные кабинеты и открыть первичные отделения на сайте будьвдвижении.рф. Инструкция по открытию кабинета первичного отделения прилагается к письму.**

Дополнительная информация: Китайгора Екатерина Евгеньевна, специалист отдела регионального взаимодействия Движения, 89000785983.

Председатель регионального отделения (ВУД С.В. Буравова

## **Инструкция открытия первичного отделения на сайте будьвдвижении.рф**

1. Зарегистрироваться на сайте будьвдвижении.рф;

2. Перейти в личный кабинет; в нем переключиться во вкладку «Заявки» и нажать на «Подача заявки»;

3. Заполнить поля в окне «Контакты кандидата», после этого у пользователя открывается доступ к разделу «Отделение РДДМ»;

4. В этом разделе будет выбор между региональным и первичным отделением. В блоке с выбором первичного отделения есть кнопка «Открыть новое отделение», на которую и нужно будет нажать.

5. После этого у пользователя откроется страница для заполнения заявки на открытие отделения. На первой вкладке необходимо указать минимум двух единомышленников. Каждый из них должен быть зарегистрированным на сайте и при этом у них не должно быть собственных заявок на открытие отделений, иначе отобразится уведомление, что данный пользователь уже подал заявку и указать его будет нельзя.

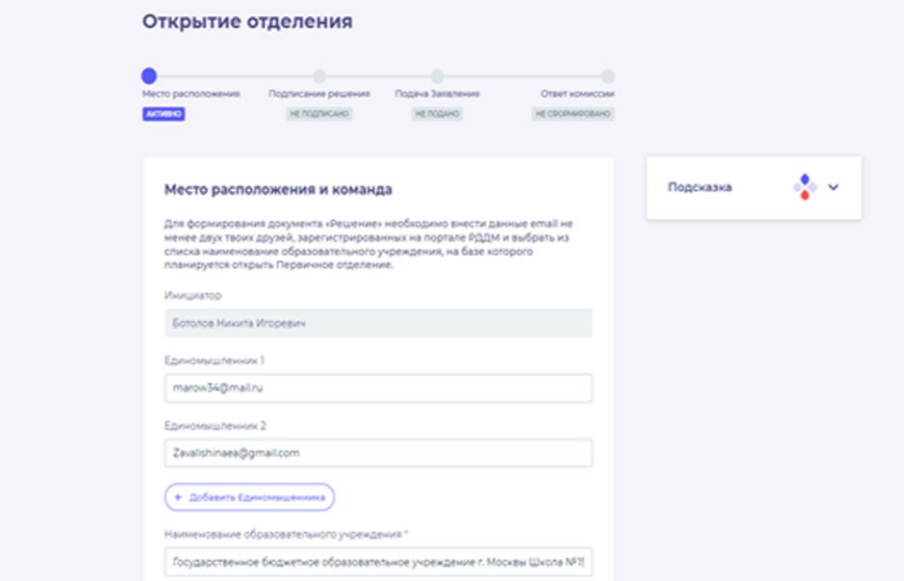

6. Как только единомышленники будут добавлены, в их личных кабинетах появится уведомление об этом, а в разделе «Заявки» заявление об открытии с доступом к блоку «Подписание решения».

7. Далее инициатору нужно выбрать образовательное учреждение из выпадающего списка, в котором откроется первичное отделение. Если его не будет, то пользователю нужно написать в техническую поддержку с указанием данных ИНН, наименование и адрес образовательной организации.

8. На следующем этапе открывается доступ к сгенерированному файлу решения об открытии первичного отделения. Этот документ необходимо скачать и подписать УНЭП при помощи портала ГосУслуг и приложения Госключ.

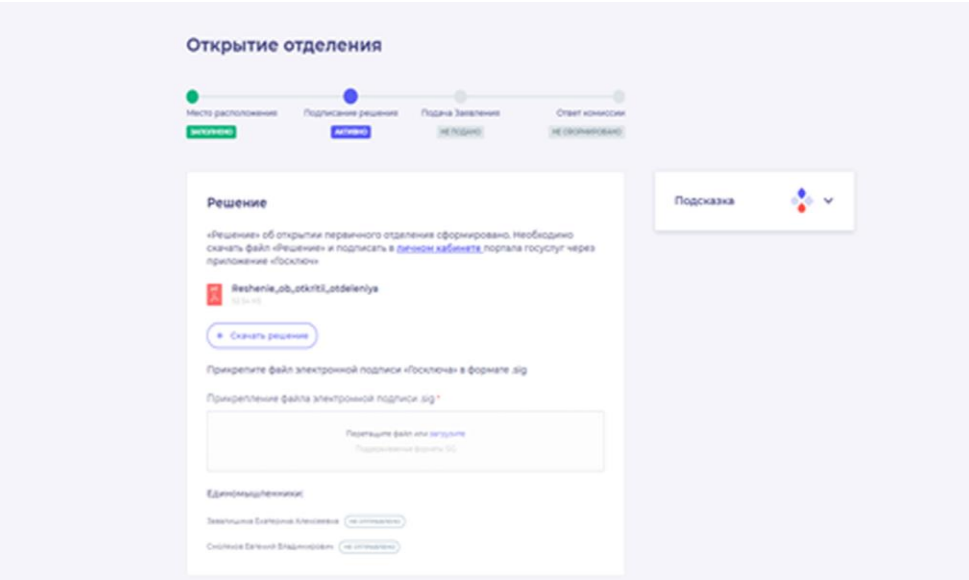

9. После этого файл с форматом **.sig**, скачанный на портале, нужно загрузить в соответствующем поле.

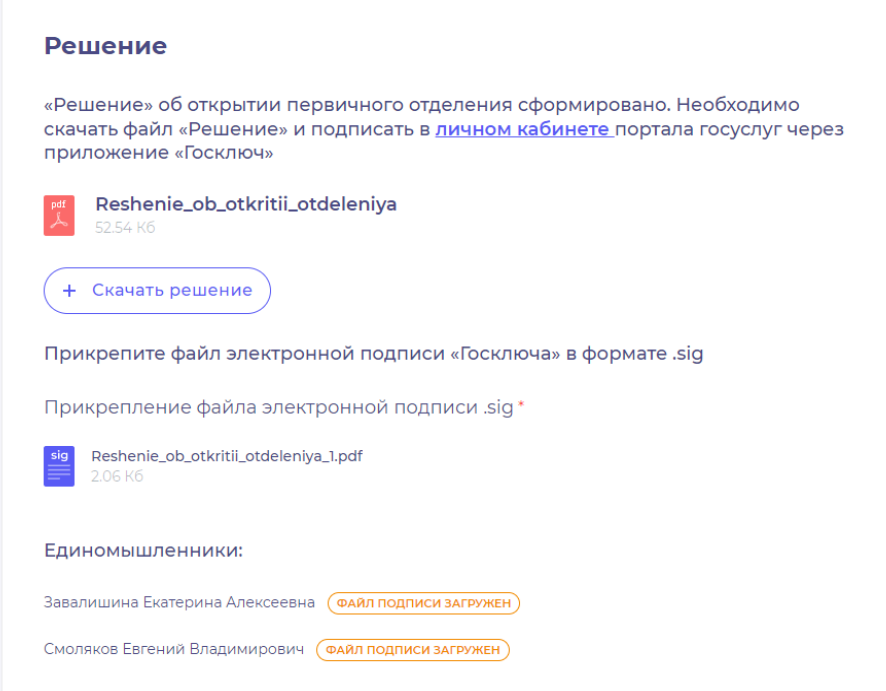

10. Единомышленникам также необходимо скачать, подписать и загрузить решение в том окне, которое им доступно в их личном кабинете. Оно у них откроется сразу, как только они зайдут в заявку.

11. Как только все участники загрузили подписанное решение, у инициатора станет доступно для скачивания Заявление на открытие первичного отделения.

Его нужно:

скачать и распечатать;

− подписать у директора, либо у юридического представителя образовательного учреждения;

загрузить подписанное заявление в формате .pdf в соответствующем окне.

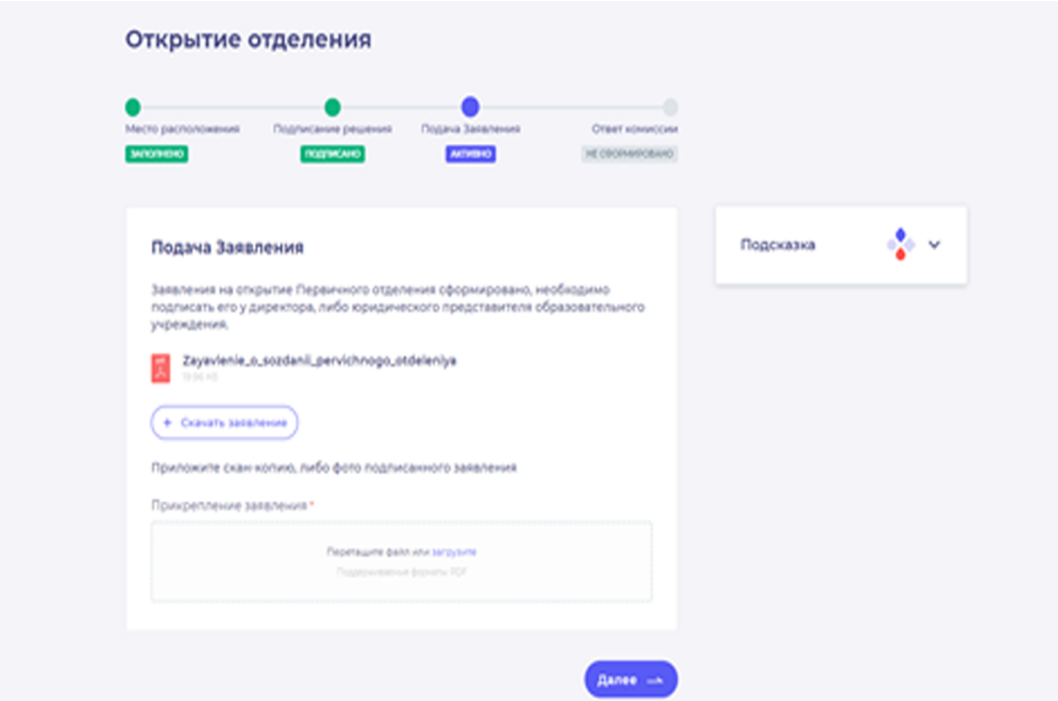

12. После всех этих действий заявление на сайте будет полностью сформировано и у пользователя отобразится информация, что оно находится на рассмотрении комиссией.

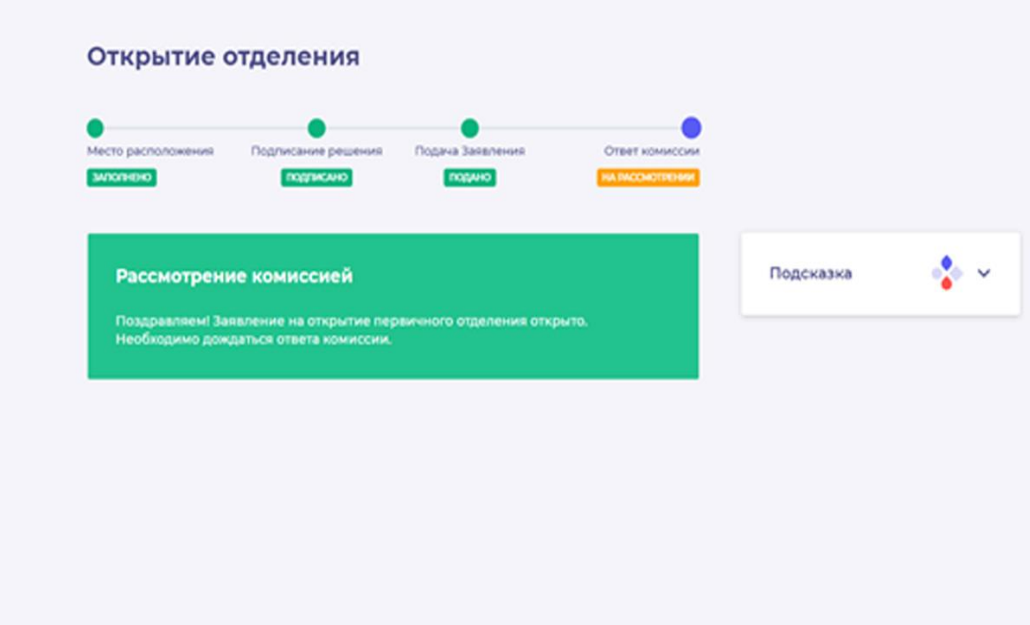

Электронный адрес техподдержки: [post-info@rddm.team](mailto:post-info@rddm.team)